## CRM 4.0 安装指南

## 前言:

CRM 4.0 的安装步骤上跟 CRM 3.0 没有太大的区别;本文档适合初次接触微软 CRM 的朋友作为参 考之用!

## 前提准备:

为确保安装步骤的顺利进行, 在安装 CRM 4.0 之前, 请做好以下几个前提工作:

- 1、 安装 windows server 2003 SP2 或 windows server 2008;
- 2、 设置 IIS;
- 3、 安装 AD(活动目录)控制器;
- 4、 启用索引服务(Indexing Service);
- 5、 安装 SQL 2005 并打上 SP2 补丁;

## 安装图文:

通过上面的准备工作后,接下来,我们开始安装 CRM 4.0;

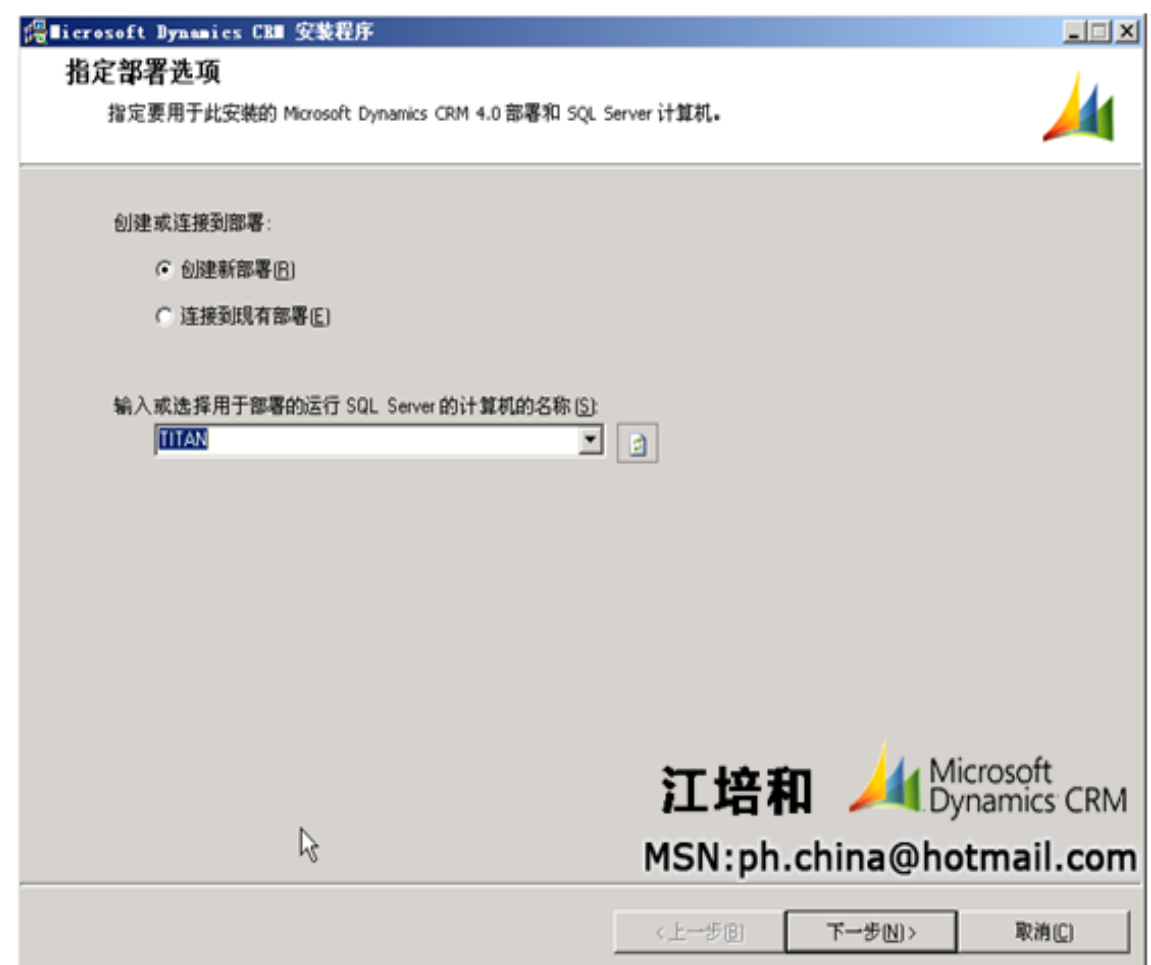

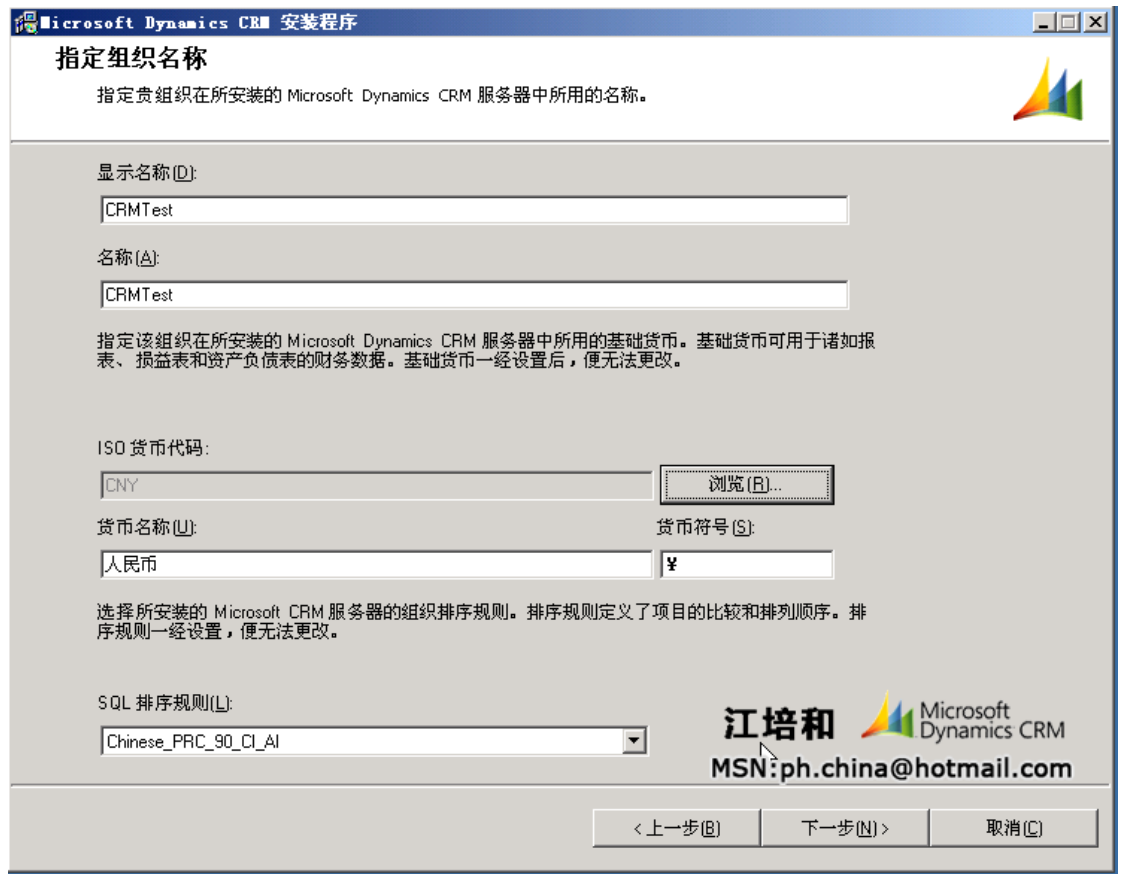

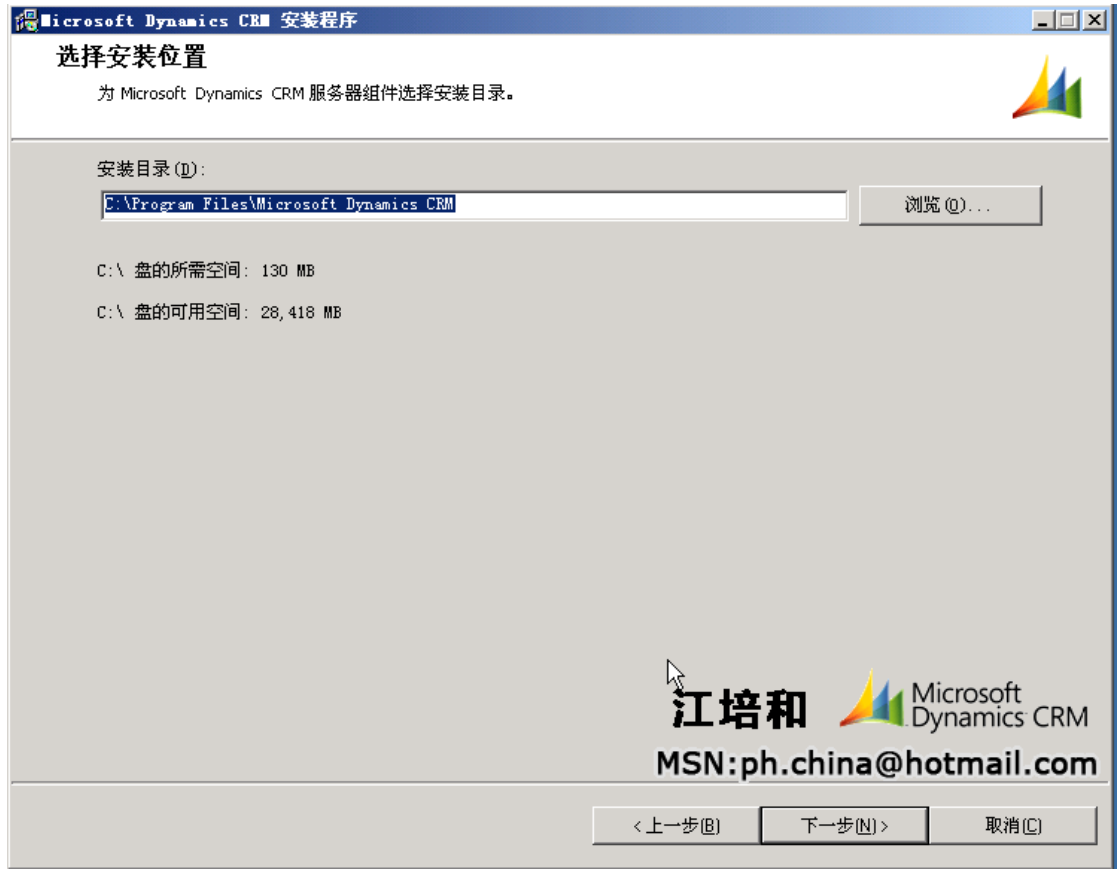

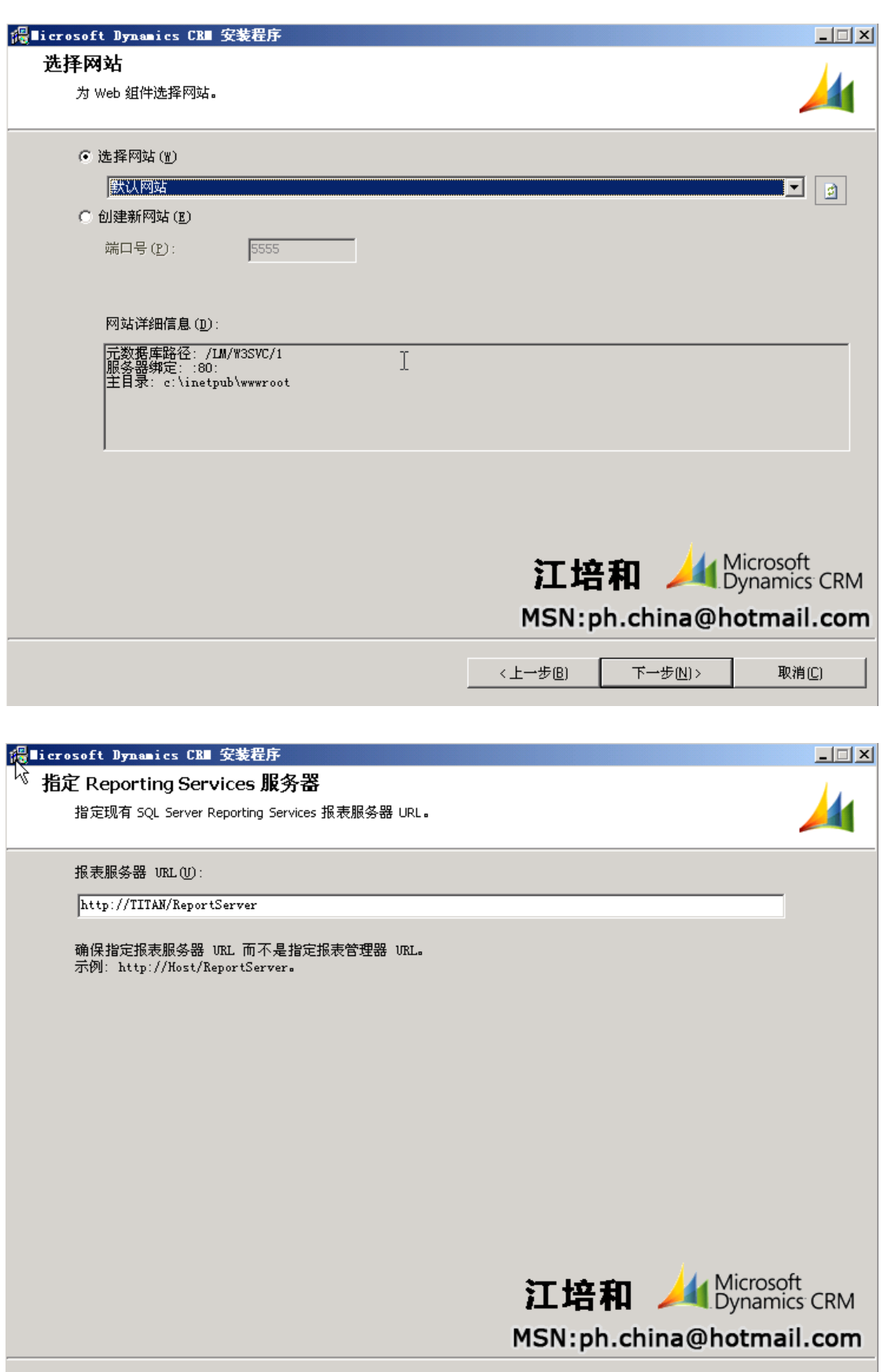

下一步N>

<上一步B)

取消(C)

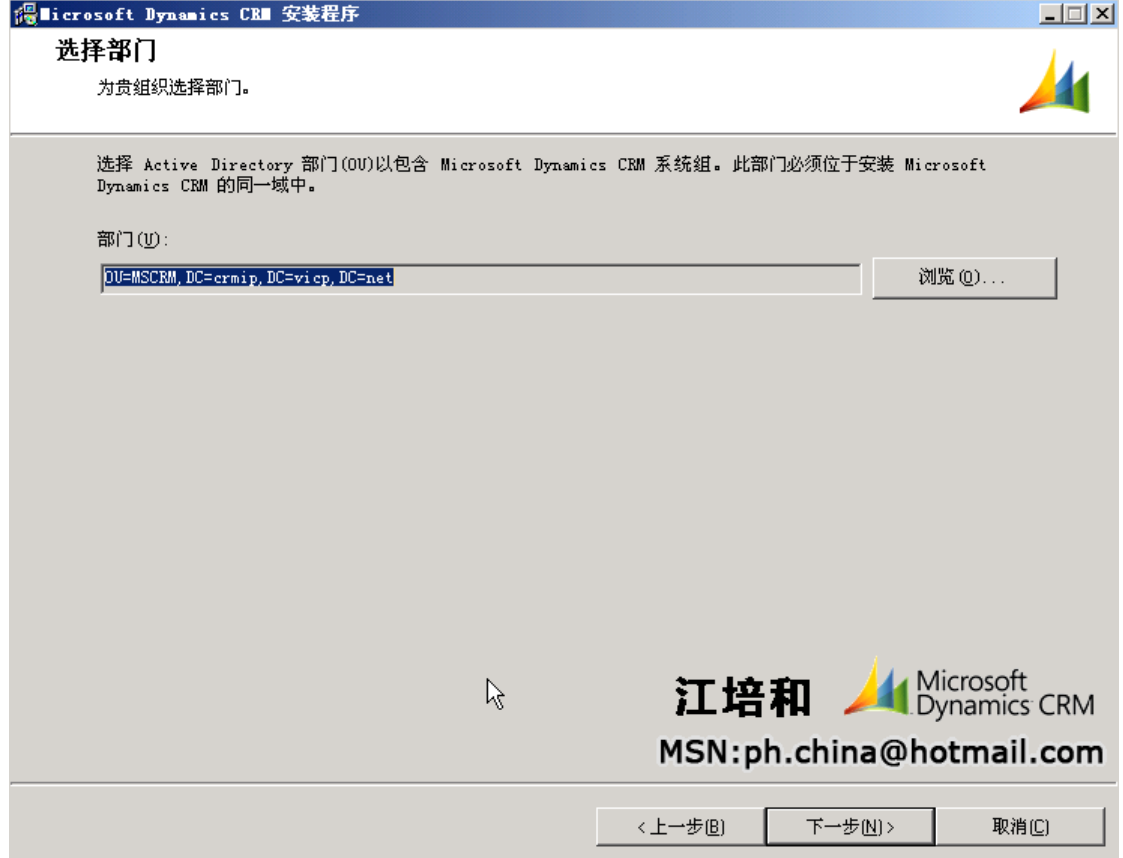

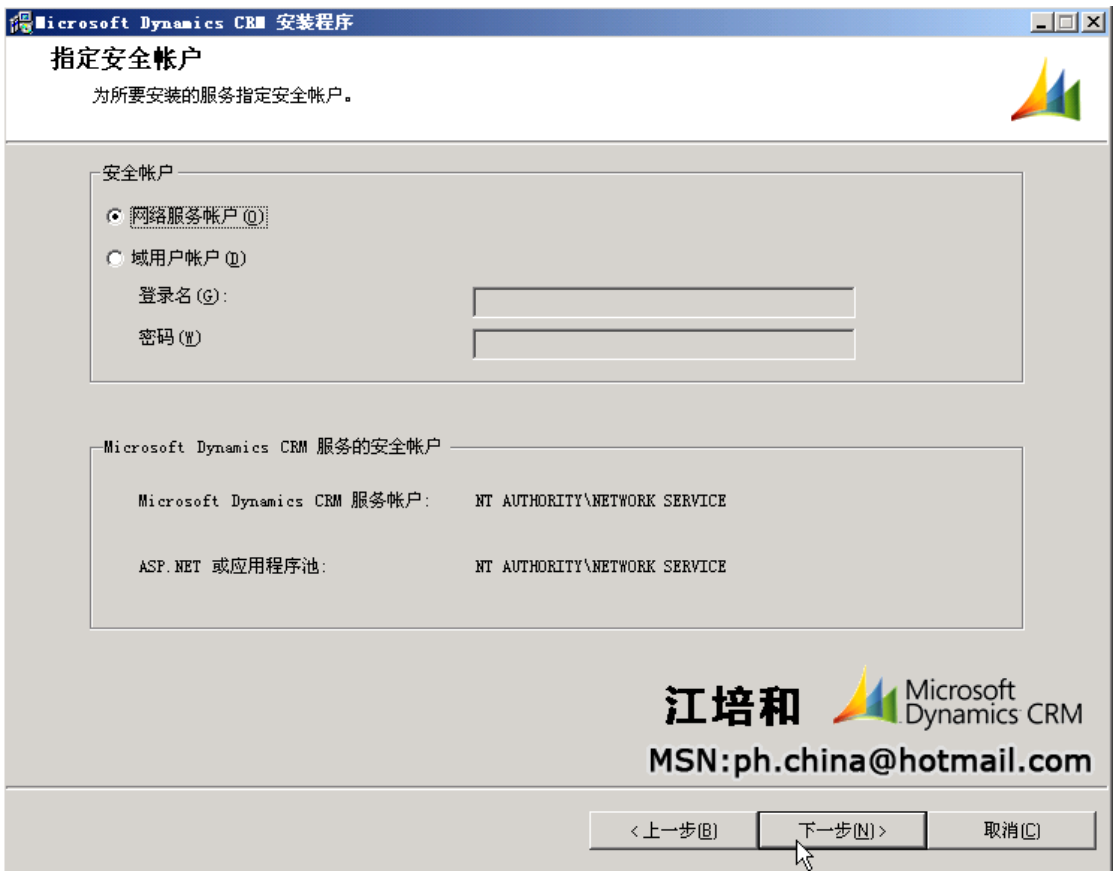

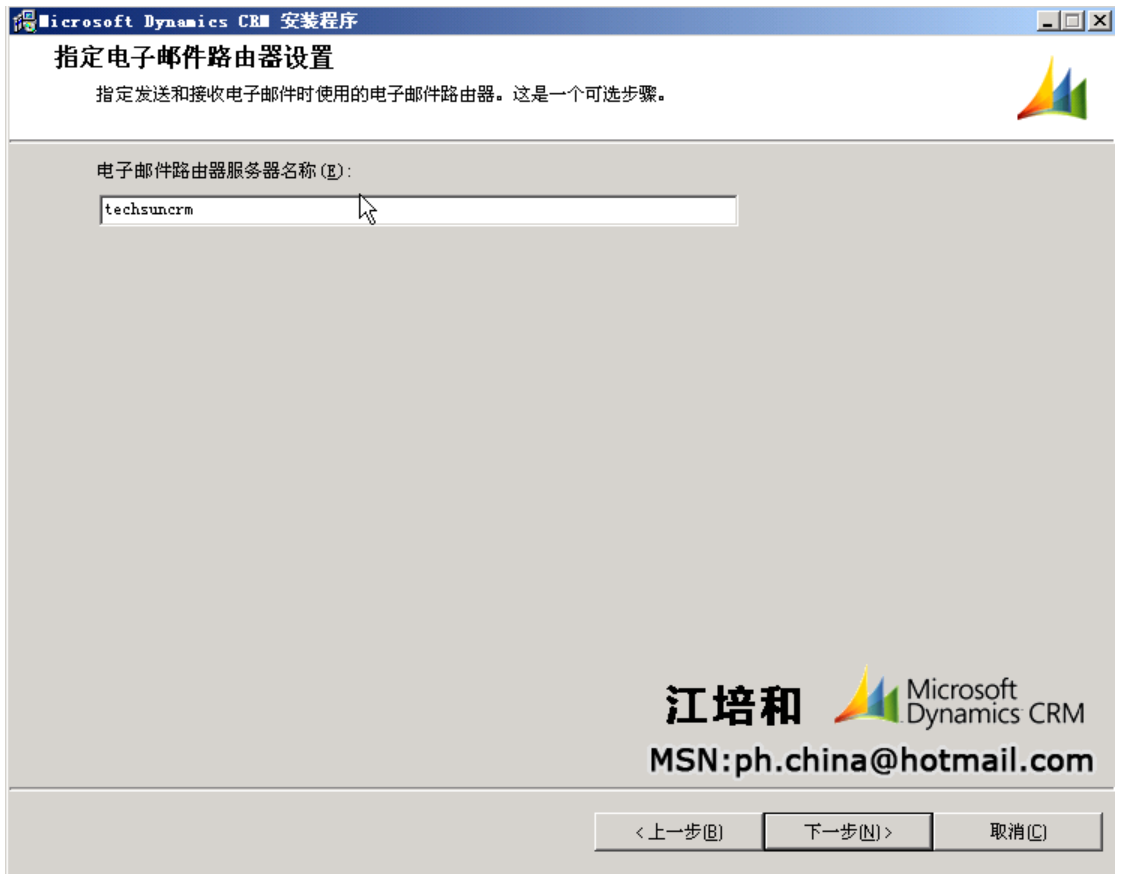

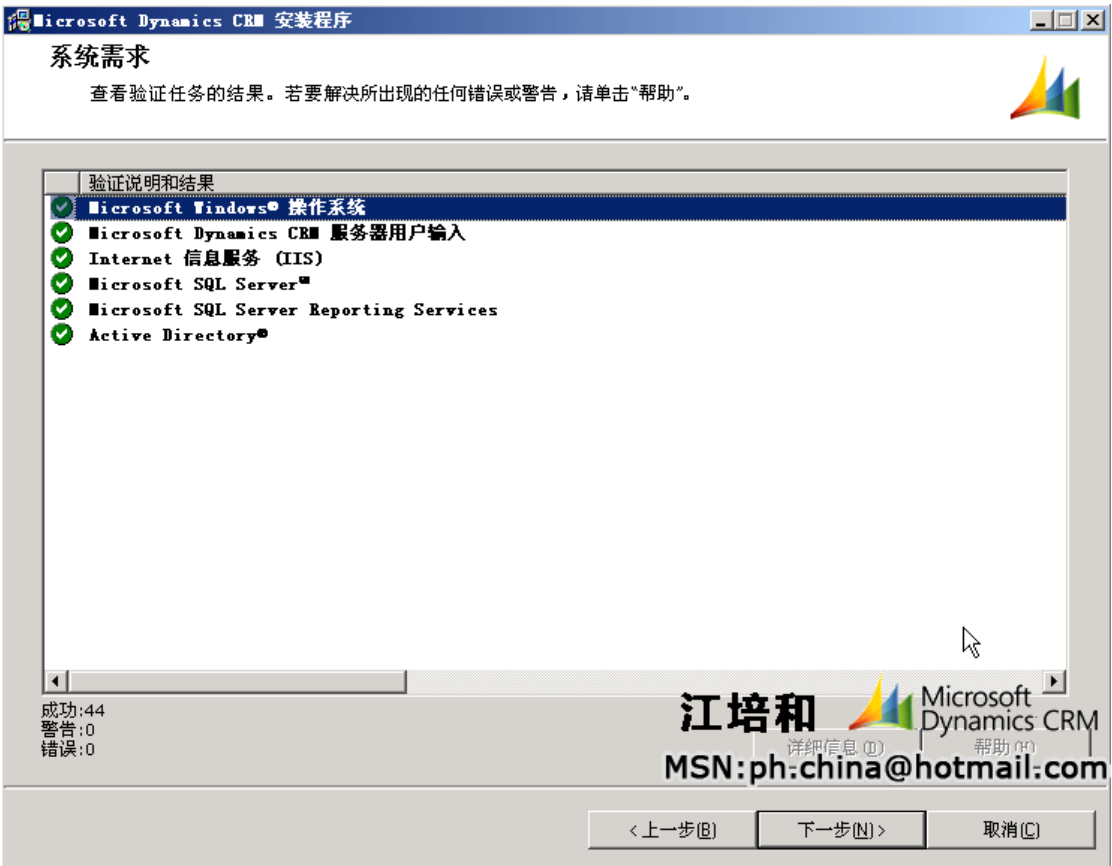

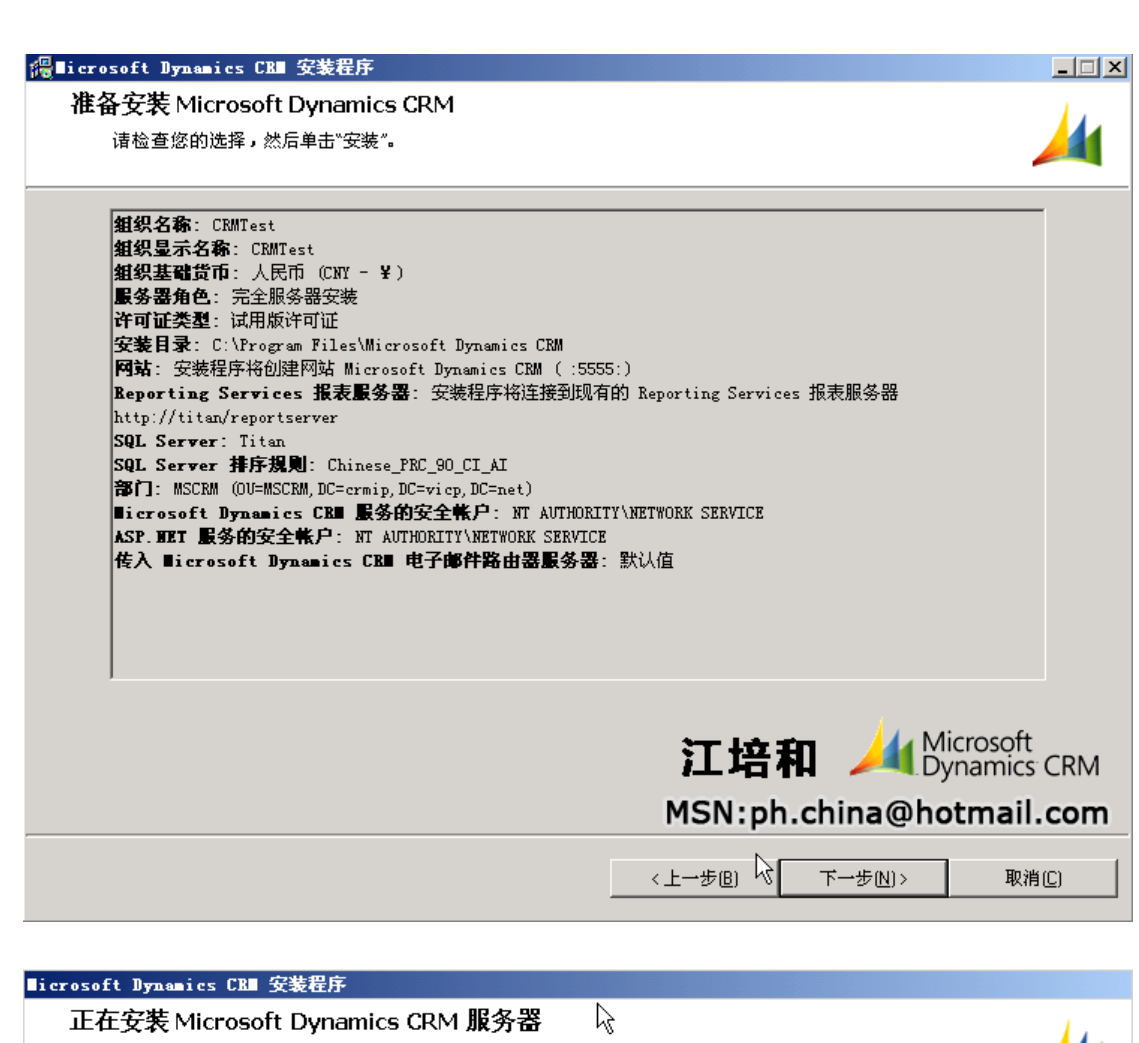

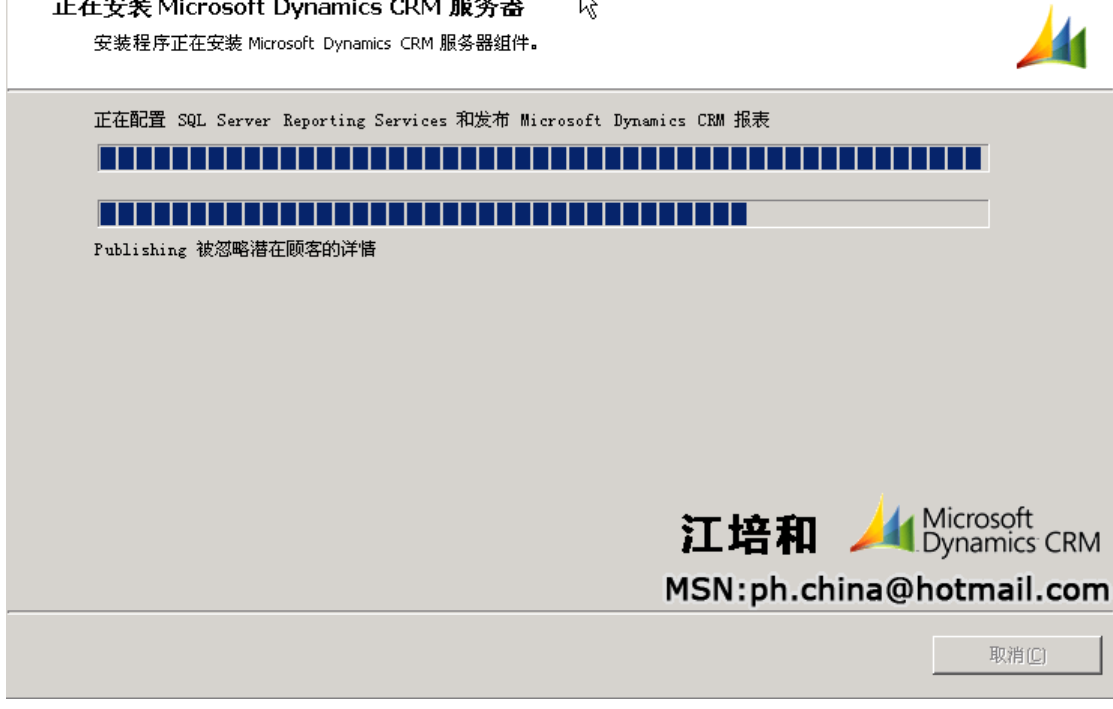

作者:江培和 **MSN**:**[ph.china@hotmail.com](mailto:ph.china@hotmail.com)** 欢迎交流 **MSCRM** 相关内容!